# **МОДЕЛИРОВАНИЕ РАДИОСИГНАЛОВ**

*Цель лабораторной работы.* Освоение методики моделирования радиосигналов с амплитудной (АМ), фазовой (ФМ) и частотной (ЧМ) модуляцией. Изучение на модели амплитудных спектров этих сигналов.

# **5.1 Методические указания**

### **5.1.1. Моделирование радиосигналов с помощью функциональных элементов**

Для моделирования радиосигналов используются следующие функциональные элементы:

- стандартные источники напряжения (источник синусоидального напряжения Sine Source и источник импульсного напряжения Pulse Source);
- управляемые источники напряжения (NFV);
- источник напряжения с управляемой частотой (VCO);
- умножители (Mul);
- сумматоры (Sum);
- интеграторы (Int).

Эти функциональные элементы включены в библиотеку моделей аналоговых компонентов (**Analog Primitives**) системы Micro-Cap. При этом стандартные источники напряжения находятся в группе источников колебаний (**Waveform Sources**), управляемые источники – в группе функциональных источников напряжения (**Function Sources**), а элементы VCO**,** Mul, Sum и Int – в группе стандартных макросов (**Macros**).

*Моделирование АМ сигналов.* Сигнал с амплитудной модуляцией (АМ) описывается функцией

$$
u(t) = U_{\rm M}(t) \cos(2\pi f_0 t),
$$

где *f*<sup>0</sup> – частота несущей; *U*м(*t*) – изменяющаяся во времени амплитуда (закон модуляции). Такой сигнал может быть смоделирован двумя способами.

*Первый способ* основан на использовании источника напряжения, задаваемого нелинейной функцией. Этот тип источника называется NFV (**Nonlinear Function V –** *напряжение, заданное нелинейной функцией*). Для его размещения на схеме нужно последовательно выбрать следующие пункты меню: **Component>Analog Primitives>Function Sources>NFV**. Функция времени, определяющая вид сигнала, записывается в окне параметров модели источника как значение атрибута **Value**. Например, для моделирования синусоидального колебания с частотой f0 и амплитудой Um (постоянной либо изменяющейся во времени) в строке **Value** следует записать

$$
Um*sin(2*pi*f0*t)
$$

При этом параметры f0 и Um должны быть заданы с помощью оператора .define (*определить*). Этот оператор записывается либо в текстовом окне, либо в окне схемы (в последнем случае с помощью кнопки **Text Mode** следует сначала перейти в режим ввода текста; при этом каждый оператор должен быть введён **как отдельный текстовый объект**) [1\)](#page-1-0). Например, значения частоты 10 кГц и амплитуды 0,7 В задаются следующим образом:

### .define f0 10k .define Um 0.7

При использовании для записи операторов текстового окна его удобно разместить на экране под окном схемы с помощью команды **Windows>Split Horizontal**. Если параметры колебания не предполагается менять, то при задании параметров источника в строке **Value** их можно указать сразу в численном виде, например:

# 0.7\*sin(2\*pi\*10k\*t)

Для моделирования АМ сигналов необходимо в операторе .define, которым определяется амплитуда сигнала, задать закон её изменения во времени. При этом закон модуляции сигнала может быть указан явно в виде некоторой функции времени (рис. 5.1), а может определяться законом изменения напряжения в одном из узлов схемы (рис. 5.2).

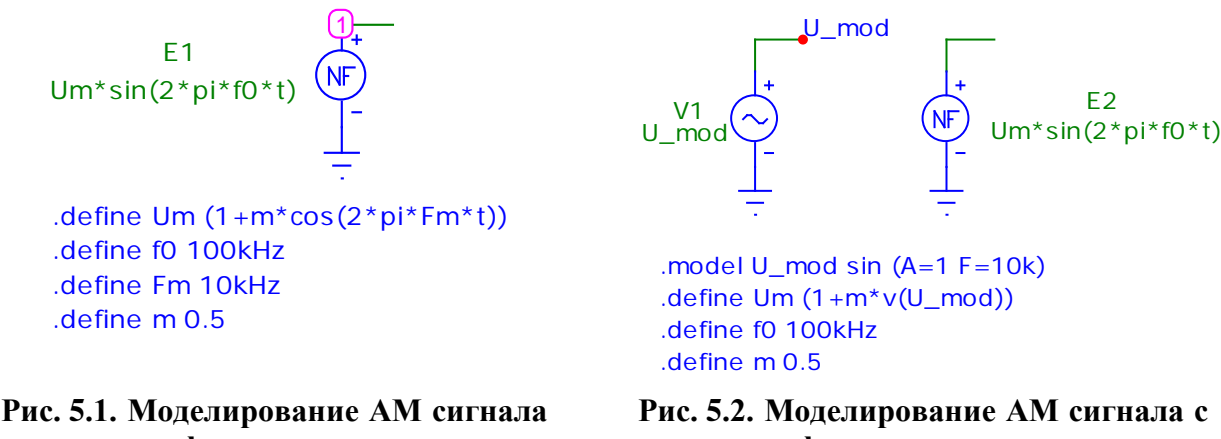

**с помощью функционального источника напряжения.** Явное задание закона модуляции

-

**помощью функционального источника напряжения.** Задание закона модуляции через напряжение в узле U\_mod

На схеме, приведённой на рис. 5.2, это напряжение создаётся отдельным источником V1 модулирующего гармонического колебания. Для того чтобы при указании в операторе .define узла схемы не зависеть от его номера, проставляемого программой, удобно использовать текстовое имя узла (в данном случае это имя U\_mod). Для его задания следует перейти в режим ввода текста (кнопка  $|\mathbf{T}|$ ), поместить указатель мыши, рядом с которым появляется буква **T**, вблизи нужного узла и нажать левую кнопку мыши. При этом открывается окно, в котором нужно

<span id="page-1-0"></span><sup>&</sup>lt;sup>1)</sup> Оператор .define, так же как и любой другой текстовый объект, можно переносить из окна текста в окно схемы и обратно, нажимая комбинацию клавиш Ctrl+B.

напечатать имя узла. Введённое имя «привязывается» к требуемому узлу схемы, если после закрытия окна оно оказывается в непосредственной близости от узла, который при этом выделяется большой красной точкой. Если имя оказалось напечатанным слишком далеко от узла, его следует передвинуть к узлу, перейдя пред-

варительно в режим выбора элементов схемы (кнопка **\* Select Mode**)<sup>2)</sup>.

На схемах, изображённых на рис. 5.1 и 5.2, U0 - амплитуда несущей. Её значение также задаётся оператором define.

Второй способ моделирования АМ сигналов основан на использовании функционального элемента - умножителя Mul (Multiplier - умножитель). Этот элемент выбирается из меню компонентов в разделе аналоговых компонентов в подразделе макросов: Component>Analog Primitives>Macros>Mul. При задании параметров умножителя в строке Param: SCALE (параметр: масштаб) указывается значение масштабного коэффициента, на который дополнительно умножаются перемножаемые напряжения. По умолчанию он равен 1.

Поскольку для моделирования сигнала с гармонической АМ необходимо умножить несушее колебание  $U_0 \cos(2\pi f_0 t)$ на модулирующую **функцию**  $1 + m \cos(2\pi F_{\nu} t)$ , то в источник модули- $X<sub>1</sub>$ Mul

рующего напряжения следует ввести постоянное смещение, равное 1, и задать амплитуду колебания равной т. Например, при  $m = 0.5$  и  $F<sub>M</sub> = 5$  к $\Gamma$ ц параметры источника задаются следующим образом:

.model U\_mod3  $sin(DC=1$  A=0.5 F=5k)

Схема, реализующая данную модель АМ сигнала, показана на рис. 5.3.

Моделирование с использованием умножителя позволяет формировать не только сигналы с гармонической амплитудной модуляцией, но и радиоимпульсные сигналы. Для этого в качестве модулирующего напряжения следует использовать последовательность пряимпульсов, создаваемую моугольных источником импульсного сигнала **Pulse Source** *(источник* импульсов) (рис. 5.4).

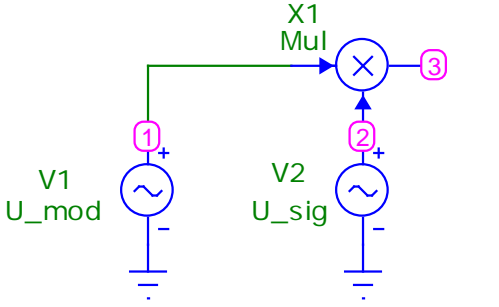

.MODEL U\_mod SIN  $(A=0.5$  DC=1 F=5k) MODEL U\_sig SIN (F=100k)

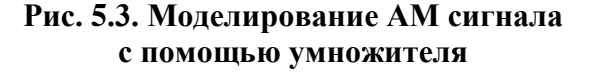

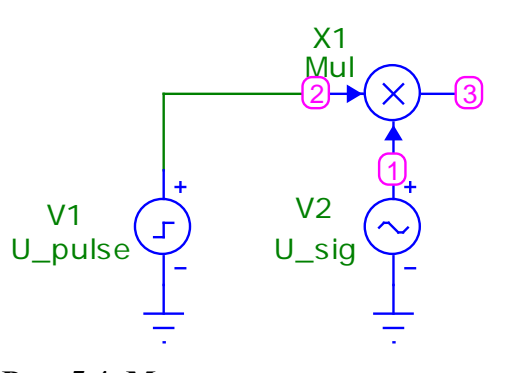

Рис. 5.4. Моделирование радиоимпульсного сигнала

<span id="page-2-0"></span><sup>&</sup>lt;sup>2)</sup> Для облегчения «привязки» имён к узлам нужно в пункте меню **Options** в подпункте Preferences... на вкладке Common Options (Общие настройки) в группе опций, объединённых заголовком Circuit (схема), отметить галочкой пункт Node Snap. При этом текст будет автоматически «привязываться» к ближайшему узлу координатной сетки.

*Моделирование ФМ сигналов.* Сигнал с фазовой модуляцией описывается функцией

$$
u(t) = U_0 \cos(2\pi f_0 t + \varphi(t)),
$$

где *f*<sup>0</sup> – частота несущей; *U*<sup>0</sup> – амплитуда сигнала; φ(*t*) – изменяющаяся во времени фаза сигнала (закон ФМ).

Моделирование ФМ сигнала производится с помощью функционального источника напряжения,– элемента NFV (рис. 6.5). При задании параметров этого источника в строке **Value** следует записать

### U0\*cos(2\*pi\*f0\*t+phi),

где U0 – амплитуда сигнала; f0 – частота сигнала; phi – фаза, изменяющаяся в соответствии с законом ФМ. Закон модуляции, как и в случае моделирования АМ

сигнала, может либо задаваться в виде функции времени, либо определяться законом изменения напряжения в каком-либо узле схемы. На рис. 5.5 приведён пример моделирования сигнала с гармонической ФМ. При этом модуляция производится напряжением в узле с именем U\_mod\_PhM, создаваемым источником синусоидального колебания

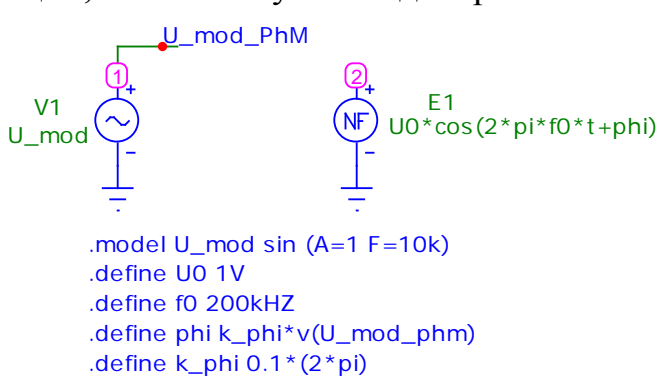

#### **Рис. 5.5. Моделирование ФМ сигнала**

U\_mod. Связь между модулирующим напряжением и фазой задаётся операторами .define:

.define phi k\_phi\*v(U\_mod\_PhM)

### .define k phi  $0.1*$  (2\*pi)

Первый оператор показывает, что фаза прямо пропорциональна модулирующему напряжению, а второй определяет значение коэффициента пропорциональности k\_phi. В данном примере он равен  $0, 1 \cdot 2\pi = 0, 2\pi$ .

*Моделирование ЧМ сигналов.* Сигнал с частотной модуляцией в общем случае описывается функцией [4]

$$
u(t) = U_0 \cos \left(2\pi f_0 t + 2\pi \int \Delta f(t) dt\right),\,
$$

где *U*<sup>0</sup> – амплитуда сигнала; *f*<sup>0</sup> – частота несущей; Δ*f*(*t*) – изменяющееся во времени отклонение мгновенной частоты сигнала от частоты несущей (закон ЧМ). Из этого выражения следует, что моделирование ЧМ сигнала сводится к моделированию ФМ сигнала с законом фазовой модуляции

$$
\varphi(t) = 2\pi \int \Delta f(t) dt.
$$

В связи с этим моделирование ЧМ сигнала, так же как и моделирование ФМ сигнала, может быть выполнено с помощью функционального источника напряжения NFV. При задании параметров этого источника в строке **Value** следует записать

U0\*cos(2\*pi\*f0\*t+phi),

где U0 – амплитуда сигнала; f0 – частота несущей; phi – изменяющаяся во времени фаза φ(*t*).

Поскольку фаза сигнала пропорциональна интегралу от отклонения мгновенной частоты, то в состав модели источника ЧМ сигнала входит функциональный элемент *интегратор* Int. Этот элемент выбирается из меню компонентов в разделе аналоговых компонентов в подразделе макросов: **Component>Analog Primitives>Macros>Int**. При описании параметров умножителя в строке **Param:SCALE** (*параметр: масштаб*) следует указать значение (**Value**) масштабного коэффициента, на который дополнительно умножается проинтегрированное напряжение, а в строке **Param:VINIT**  (*параметр: Vначальное*) – начальное значение напряжения на выходе интегратора. При моделировании ЧМ сигнала масштабный коэффициент равен  $2\pi$ , а начальное значение равно 0.

При гармонической ЧМ отклонение мгновенной частоты равно

$$
\Delta f(t) = \Delta f_m \sin(2\pi F_{\rm M}t),
$$

где  $\Delta f_m$  – девиация (т.е. максимальное отклонение) частоты сигнала;  $F_{M}$  – частота модуляции. На рис. 5.6 приведена схема модели источника сигнала с гармонической ЧМ, имеющего следующие параметры<sup>3)</sup>:

- амплитуда – 1 $B$ ;

-

- частота несущей  $100 \text{ kT}$ ц;
- девиация частоты 40 кГц;
- частота модуляции 1000 Гц.

Описанный алгоритм моделирования ЧМ сигнала реализован в стандартном макросе VCO (**Voltage-Controlled Oscillator** –

*генератор, управляемый напряжением*). Для этого макроса задаются следующие параметры: **Param:VP** (*параметр: Vпиковое*) – амплитуда сигнала, **Param:F0** (*параметр: F0*) – частота несущей, **Param:KF** (*параметр: KF*) – коэффициент пропорциональности между отклонением частоты и напряжением, имею-**Рис. 5.7. Моделирование ЧМ сигнала** щий размерность В/Гц.

На рис. 5.7 приведена схема такой модели источника ЧМ сигнала с теми же параметрами, что и на рис. 5.6.

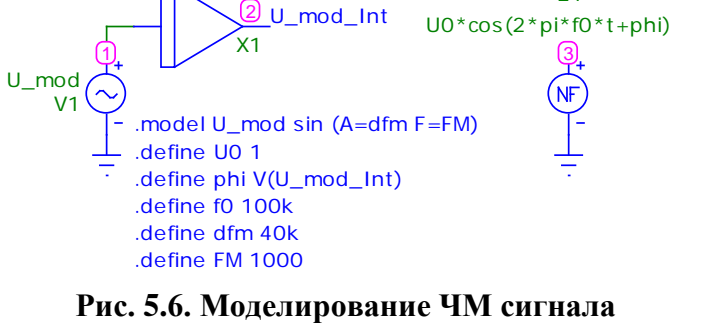

E1

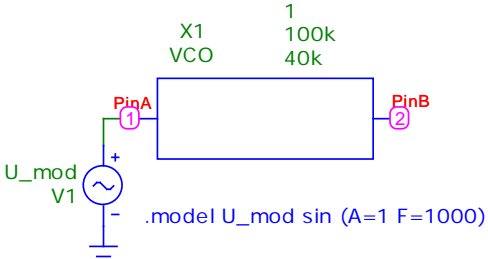

**с помощью макроса VCO**

<span id="page-4-0"></span><sup>&</sup>lt;sup>3)</sup> Обратите внимание на то, что при описании источника модулирующего колебания U mod в операторе .model для большей наглядности используются буквенные обозначения для амплитуды и частоты сигнала – dfm и FM соответственно. Значения этих переменных задаются операторами .define.

### 5.1.2. Расчёт спектра сигнала с помощью дискретного преобразования Фурье

Частотный состав модулированного сигнала характеризуется его амплитудным спектром. Расчёт спектра производится в режиме анализа переходных процессов (Analysis>Transient...) в соответствии с методикой, изложенной в Методических указаниях к ЛР. Для правильного вычисления спектра сигнала необходимо, чтобы длительность интервала спектрального анализа была кратна периоду повторения сигнала, который зависит как от частоты несущей, так и от частоты модуляции. Поскольку во всех вариантах лабораторного задания частота несущей кратна частоте модуляции, то длительность интервала анализа должна быть равна целому числу периодов модуляции.

# 5.2 Домашняя подготовка

- 1. Используя методические указания к лабораторной работе, изучите методику моделирования сигналов с амплитудной, фазовой и частотной модуляцией.
- 2. Изобразите ожидаемый вид сигналов и их амплитудных спектров.
- 3. Запишите выражения, определяющие моделируемые сигналы.
- 4. Подготовьтесь к ответу на контрольные вопросы.

# 5.3 Лабораторное задание

1. Составьте функциональные схемы для генерации сигналов с амплитудной, фазовой и частотной модуляцией. Параметры сигналов возьмите из табл. 5.1 в соответствии с номером бригады.

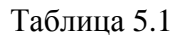

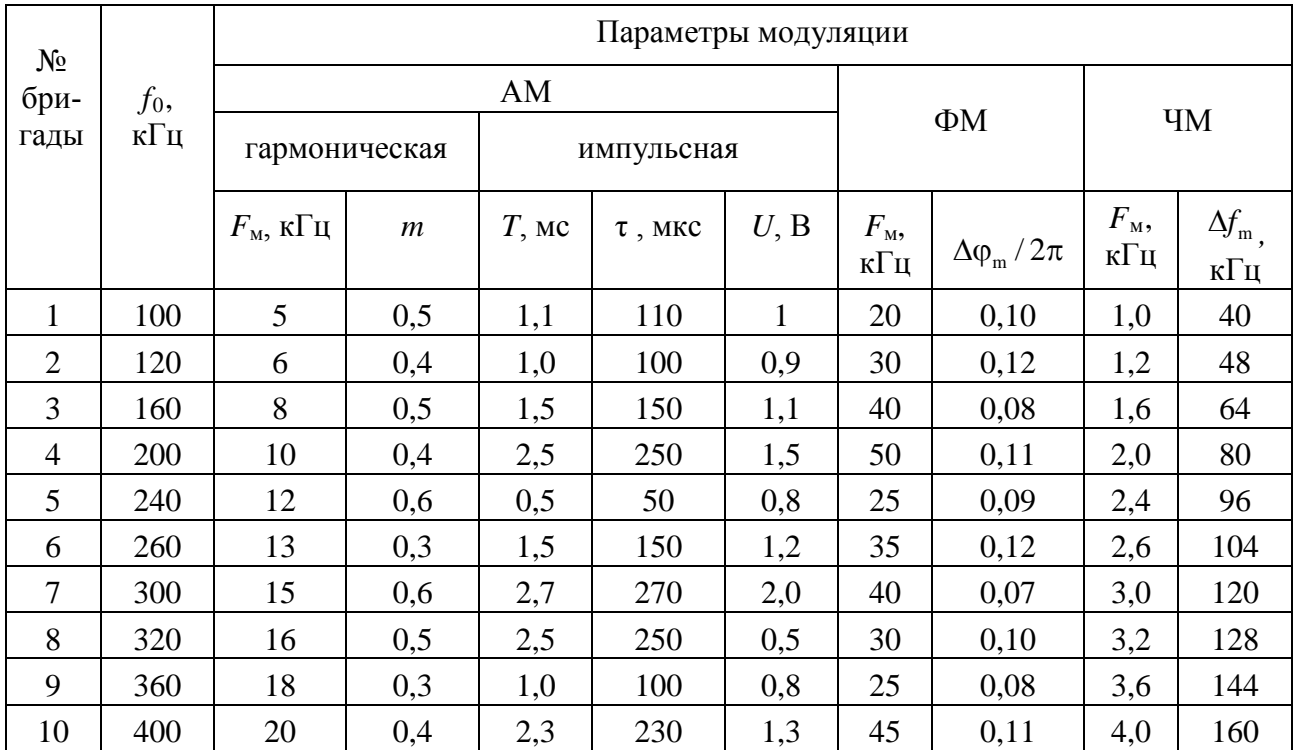

В таблице приняты следующие обозначения:  $f_0$  – частота несущей;  $F_{\text{M}}$  – частота модуляции; *m* – коэффициент АМ; *T* – период повторения импульсов; τ – длительность импульса;  $U$  – амплитуда импульса;  $\Delta\phi_m$  – максимальное отклонение фазы; ∆*f*<sub>m</sub> – девиация частоты.

- 2. Выбрав один из способов моделирования АМ сигнала, проведите моделирование сигнала и расчёт его спектра для заданного значения коэффициента модуляции. Учтите, что для правильного расчёта спектра необходимо, чтобы интервал анализа содержал целое число периодов сигнала. По спектру сигнала измерьте уровень несущей и боковых составляющих и сравните измеренные значения с теоретическими.
- 3. Проведите моделирование последовательности радиоимпульсов с заданными параметрами. Рассчитайте спектр модулирующей последовательности видеоимпульсов и радиоимпульсного сигнала. Постройте графики спектров в интервале частот  $[0, 2f_0]$ , сравните их и сделайте выводы.
- 4. Проведите моделирование ФМ сигнала с заданными параметрами. Рассчитайте спектр сигнала в интервале частот [0, 2*f*0] для заданного значения коэффициента k\_phi, определяющего индекс модуляции, а также для значения, вдвое большего. Учтите, что для правильного расчёта спектра необходимо, чтобы интервал анализа содержал целое число периодов сигнала. Сделайте выводы о влиянии индекса ФМ на вид спектра.
- 5. Выполните моделирование ЧМ сигнала
	- а) с заданными параметрами;
	- б) при вдвое меньшем значении девиации частоты.

Рассчитайте спектр сигнала в интервале частот [0, 2*f*0]. Оцените влияние девиации частоты на форму и ширину спектра сигнала.

6. Повторите моделирование ЧМ сигнала с использованием макроса VCO. Сопоставьте результаты с полученными в п. 5.

# **5.4 Контрольные вопросы**

- 1. Какие функциональные элементы используются для моделирования АМ сигнала с гармонической модуляцией?
- 2. Как связаны параметры амплитудного спектра АМ сигнала с параметрами модуляции?
- 3. Как смоделировать радиоимпульсный сигнал?
- 4. Какой вид имеет амплитудный спектр радиоимпульсного сигнала?
- 5. Как моделируется сигнал с гармонической ФМ?
- 6. На каком принципе основано моделирование ЧМ сигнала?
- 7. Что такое девиация частоты ЧМ сигнала?
- 8. Какие условия необходимо обеспечить для правильного вычисления спектра сигнала с помощью дискретного преобразования Фурье?